## **WinZip**

WinZip är ett komprimeringsprogram,<br>Wisom man använder för att få filer att ta mindre plats. Det är bra om du till exempel skall skicka filer via Internet. Ju mindre filer, desto snabbare går det. Även filer eller program, som i normala fall skulle fylla åtskilliga disketter, kan komprimeras med WinZip, så att du bara behöver en diskett. När ett program är komprimerat, kan det inte användas direkt. Först när det dekomprimerats fungerar det som det skall.

## **Installation**

När du startar installationen, kan du välja mellan två olika uppsättningar, WinZip Classic och WinZip Wizard. Wizarduppsättningen är bra om det är första gången du använder komprimerade filer. Har du arbetat med sådana tidigare, är emellertid Classic att föredra.

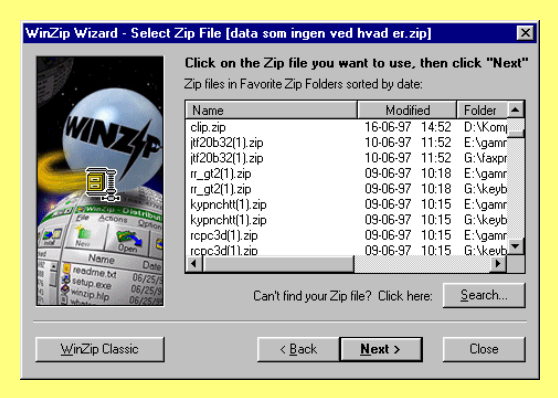

WinZip Wizard visar dig en översikt över de komprimerade filer som finns i din dator.

När du dubbelklickar på en av zipfilerna, börjar den dekomprimera, och innehållet placeras i en mapp med namnet "unzipped". Om du i din filhanterare dubbelklickar på en fil med extension ZIP, och som innehåller ett setupprogram, kommer WinZip Wizard att dekomprimera innehållet i zipfilen, placera det i en tillfällig mapp och därefter automatiskt starta setupprogrammet.

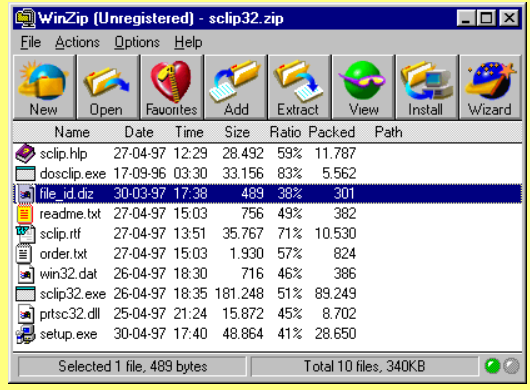

WinZip Classic ger dig ännu fler möjligheter när du arbetar med zipfiler, eller arkiv, som de också kallas. När du dubbelklickar på en zipfil i din filhanterare startar WinZip och visar vad zipfilen innehåller. Du kan då bestämma var filen skall dekomprimeras, eller så kan du nöja dig med att titta på de enskilda filerna. Det går även att göra nya zipfiler eller öppna redan existerande. Om du vill kan du nöja dig med att dekomprimera enstaka delar av zipfilen, eller att ta bort en eller flera delar.

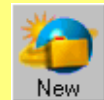

Skapa nytt arkiv (zipfil). Bestäm var arkivet skall ligga, och vad det skall innehålla.

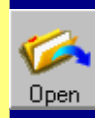

Öppna ett existerande arkiv. Här får du en översikt, så att du kan söka i hela datorn.

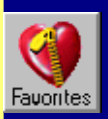

Favoriter. Här ser du en lista över alla de arkiv som finns i datorn.

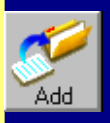

Tillfoga en fil till ett existerande arkiv. klicka på de filer i dialogrutan, som du vill tillfoga.

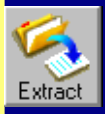

Dekomprimera. Du blir tillfrågad om var filerna skall öppnas. Välj en eller flera filer i arkivet.

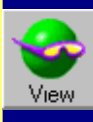

Titta på filerna i arkivet utan att dekomprimera dem. Välj själv vilken viewer du vill använda.

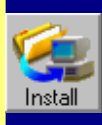

Om arkivet innehåller ett setupprogram, kan WinZip göra en automatisk installation.

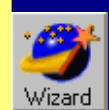

Byt till WinZip Wizard.

## **Dekomprimera en zipfil**

Om du använder Windows 95, måste du i Utforska klicka med den högra musknappen på den zipfil du vill dekomprimera, och välja **Extraxt to**. Du kan även dubbelklicka på zipfilen. I dialogrutan skall du välja var du vill placera de dekomprimerad filerna.

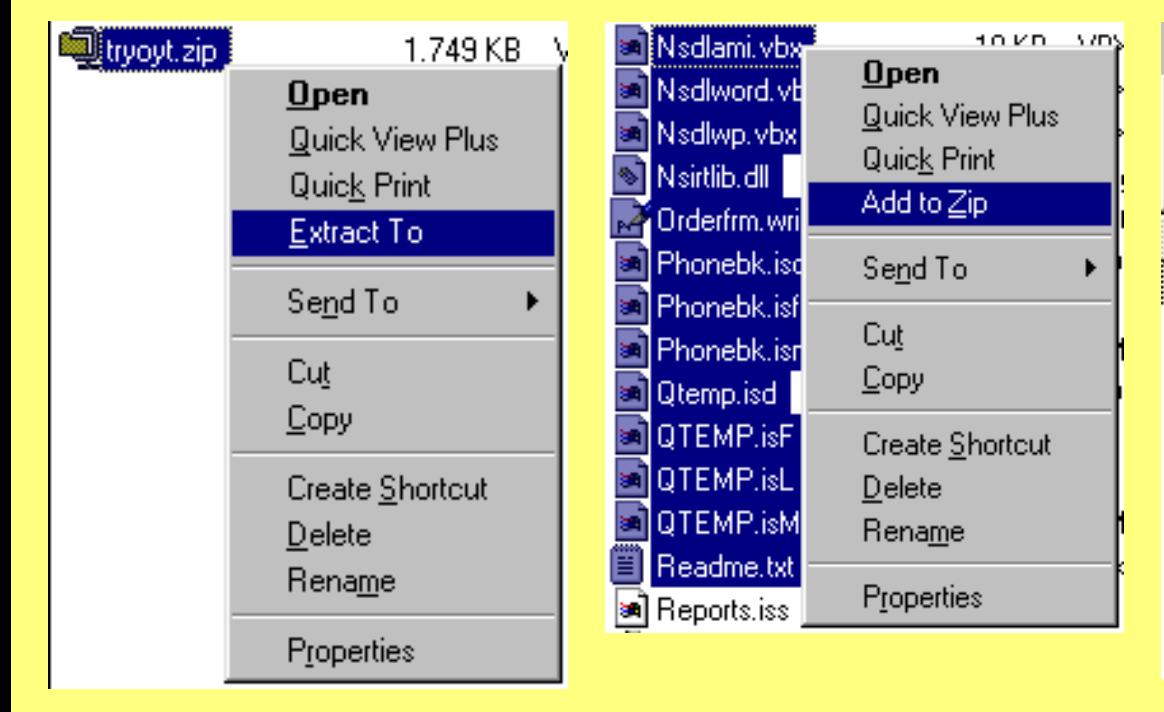

**Skapa en ny zipfil**

zipfilen skall ligga.

Om du använder Windows 95 måste du öppna Utforska. Dra en box kring de filer du vill omvandla till en zipfil. Klicka på de markerade filerna med höger musknapp och välj Add to Zip. Datorn frågar då var

## **Skapa en fil som dekomprimerar sig själv**

Om du skall ge en zipfil till någon som inte har WinZip, är det en bra idé att göra en zipfil som dekomprimerar sig själv. Öppna en zipfil och tryck **Ctrl + K** så förvandlas den till en fil med extension exe, som de flesta datorer kan öppna.

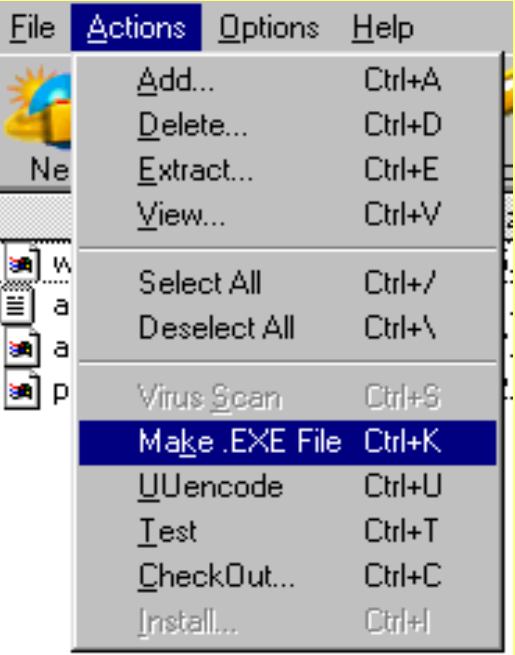

I Windows 3.1 behöver du bara dubbelklicka på filen i Filhantering, så startar WinZip automatiskt.

I Windows 3.1 måste du markera de filer du vill arkivera, och sedan klicka på WinZip från menyraden. Välj sedan Add Files To Archive.

I Windows 3.1 dubbelklickar du på zipfilen, väntar tills WinZip startat och trycker **Ctrl+K.**